# **HOW TO ADD A CONSERVATION ACTIVITY**

Step-by-Step Guide

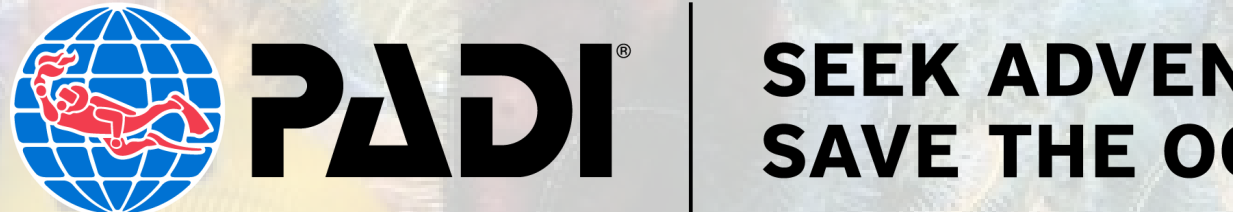

#### **SEEK ADVENTURE. SAVE THE OCEAN."**

1. Go to **business** padi.com and sign in with your PADI Pro username and password

2. Scroll down the side navigation to "Adventures" and select "Activity Listings"

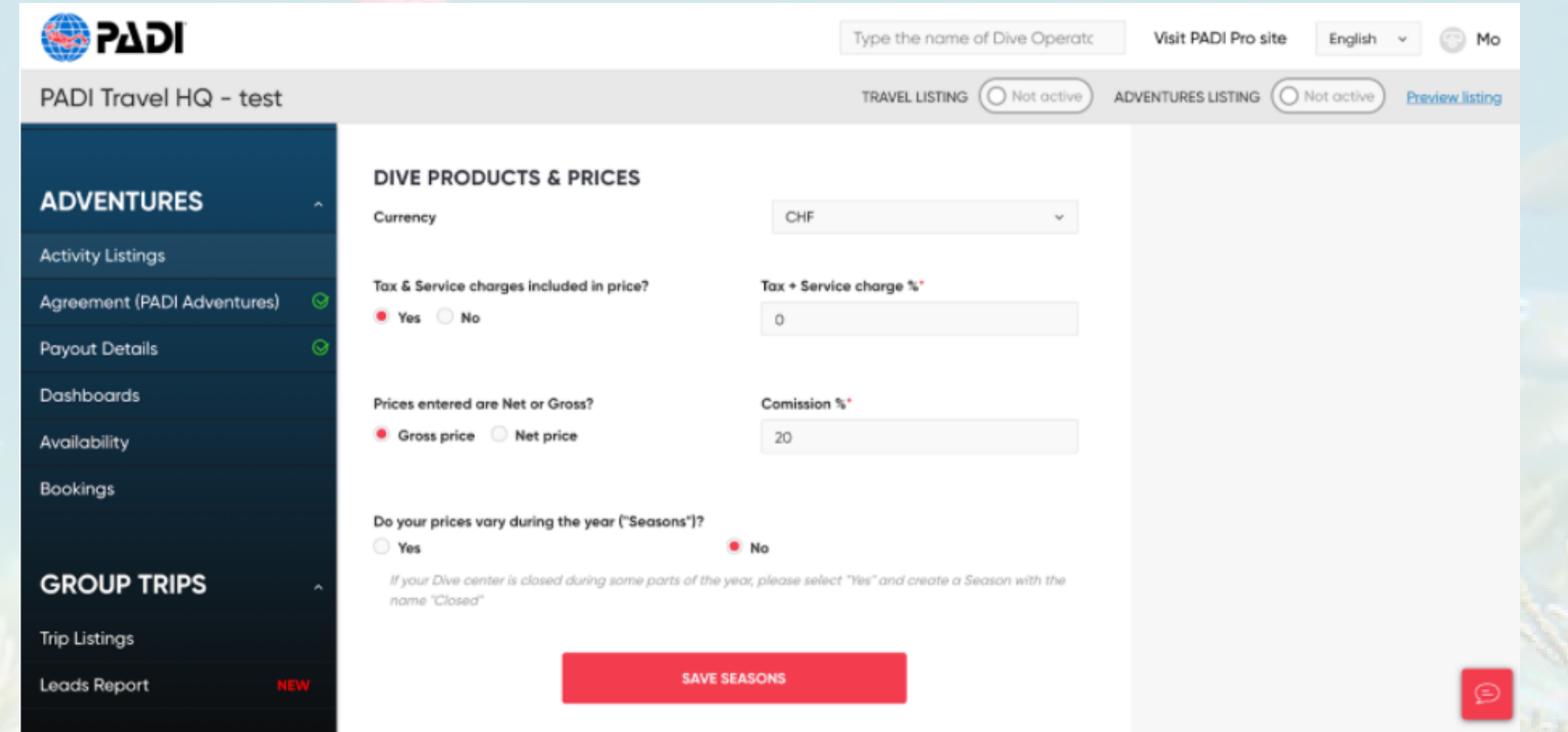

3. Scroll down to the "Product Listing" section and select "Add product".

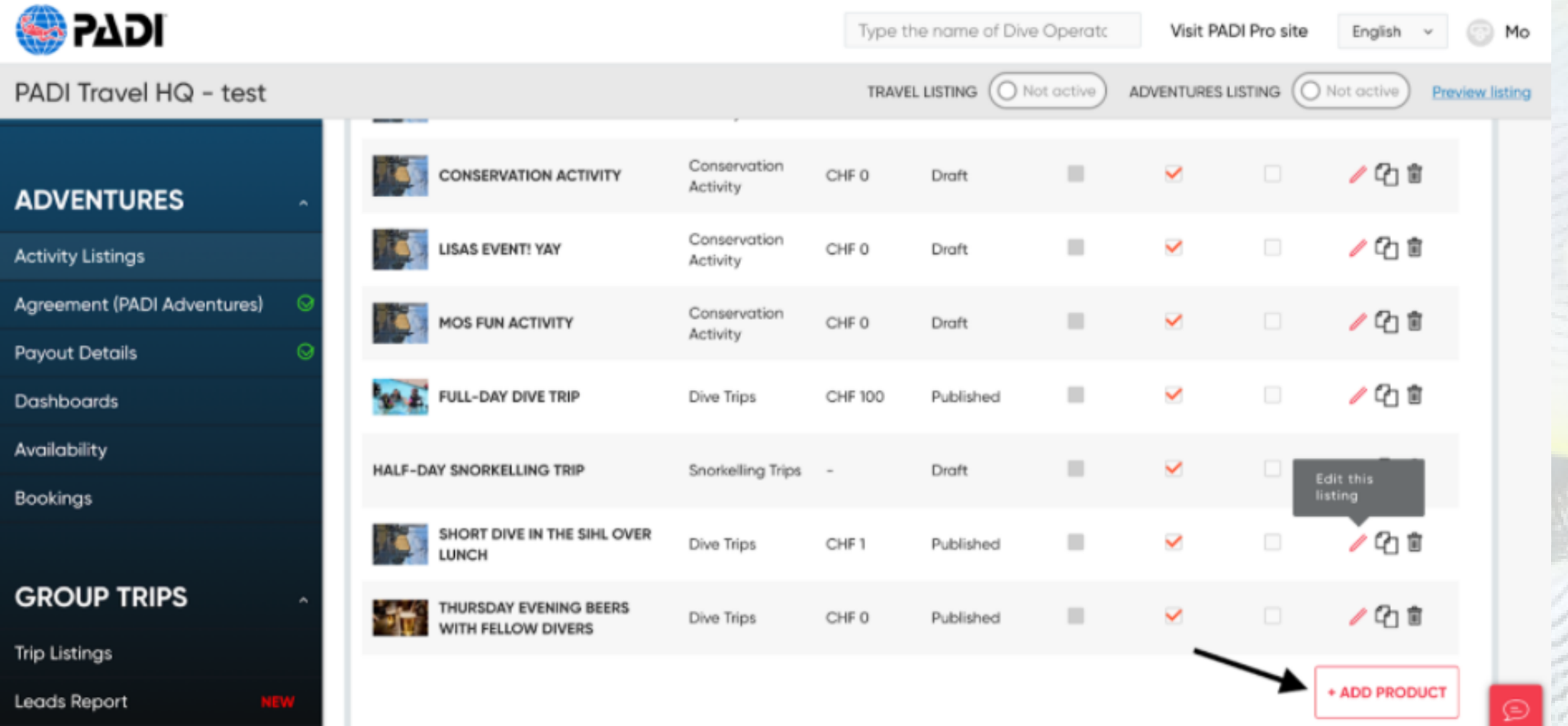

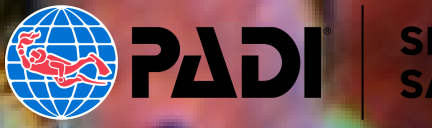

4. Select the "Product Type" dropdown and choose "Conservation Activity" as the product type (Make sure you select the correct Product Type as Conservation Activity, as this will change your PADI Adventure product if you don't)

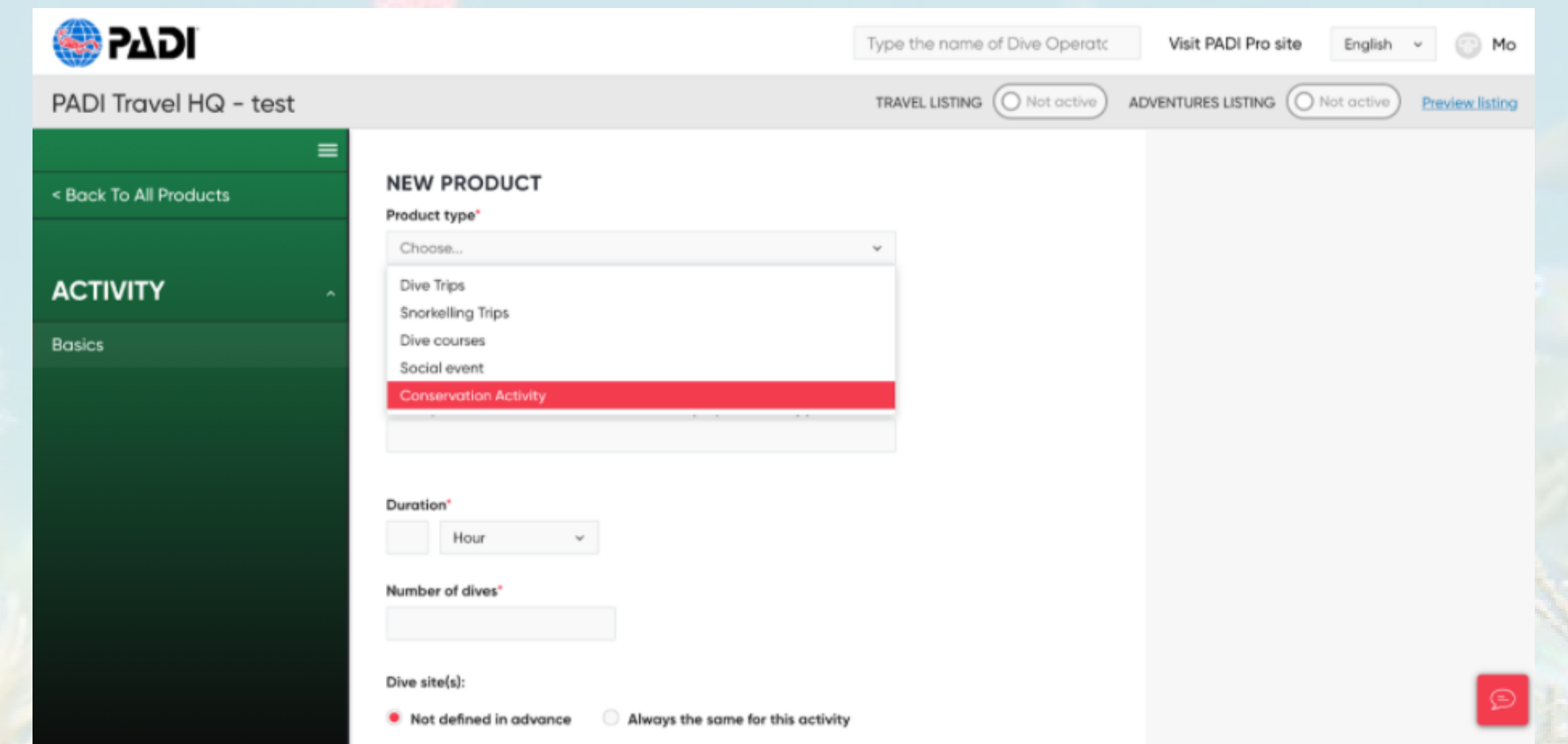

5. Enter all of the required fields and continue to add all necessary details

#### (description, location, categories, etc) to your Conservation Activity.

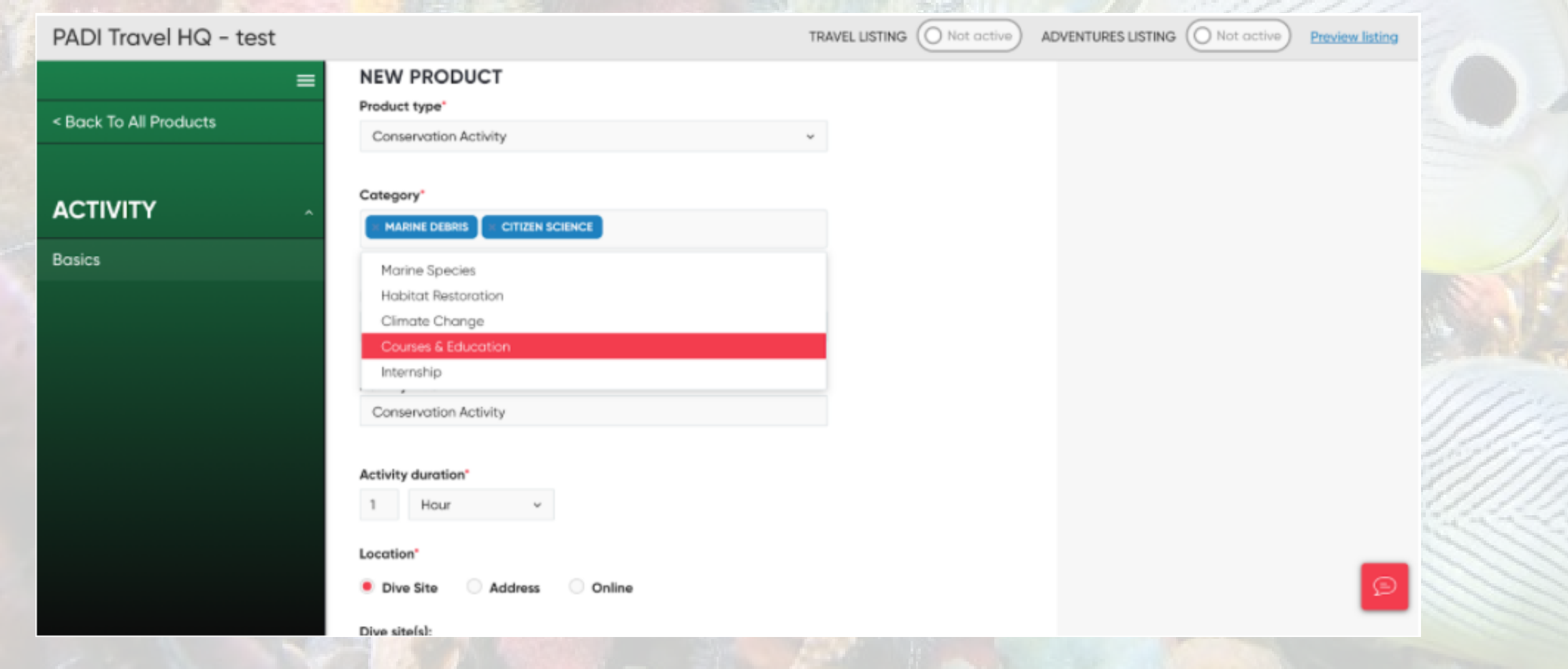

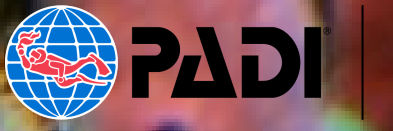

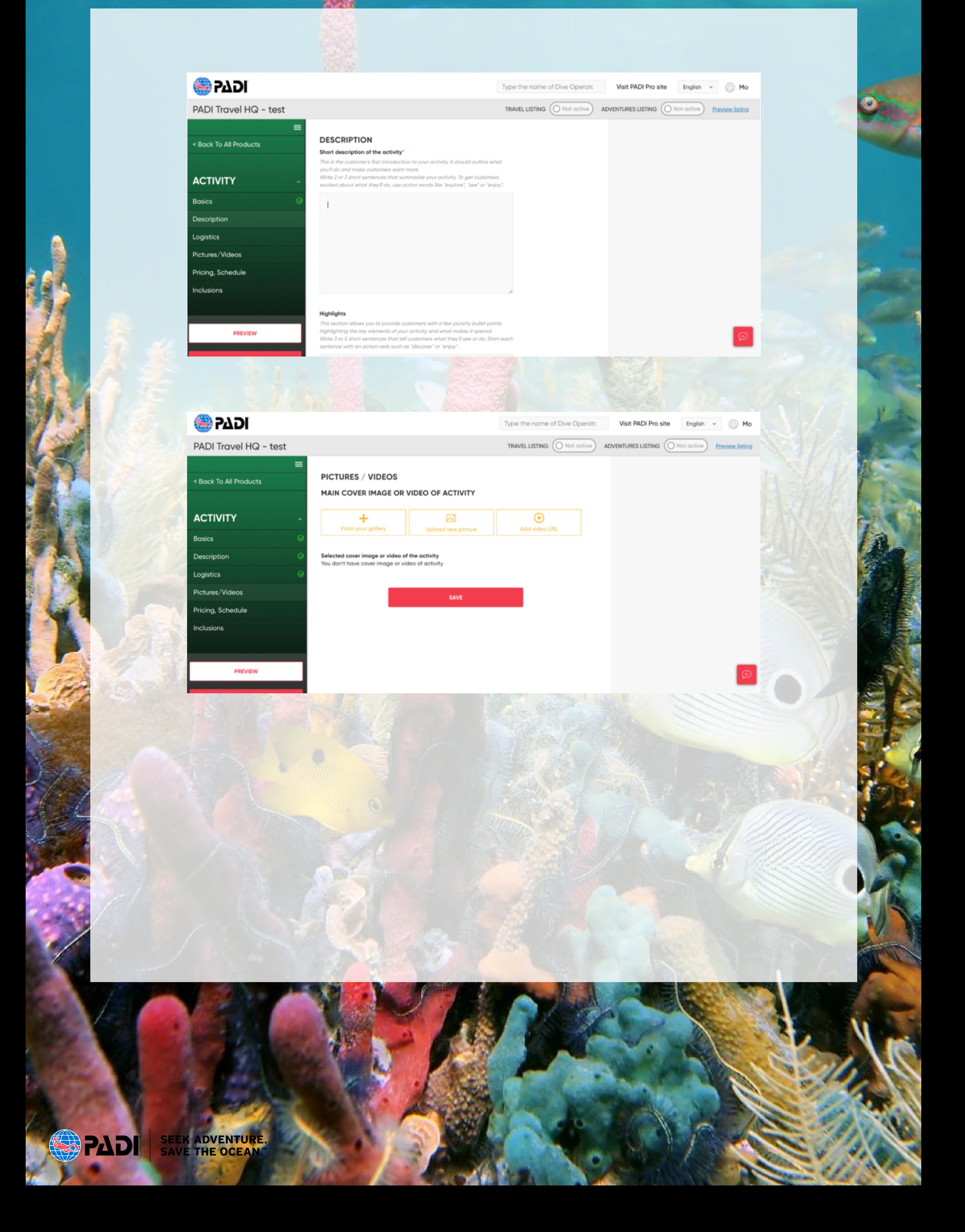

#### 6. As you make progress, select the "Preview" button to preview what your Conservation Activity page will look like

7. Select "Send for Review," when ready to publish this Conservation Activity. This will then be reviewed by PADI staff

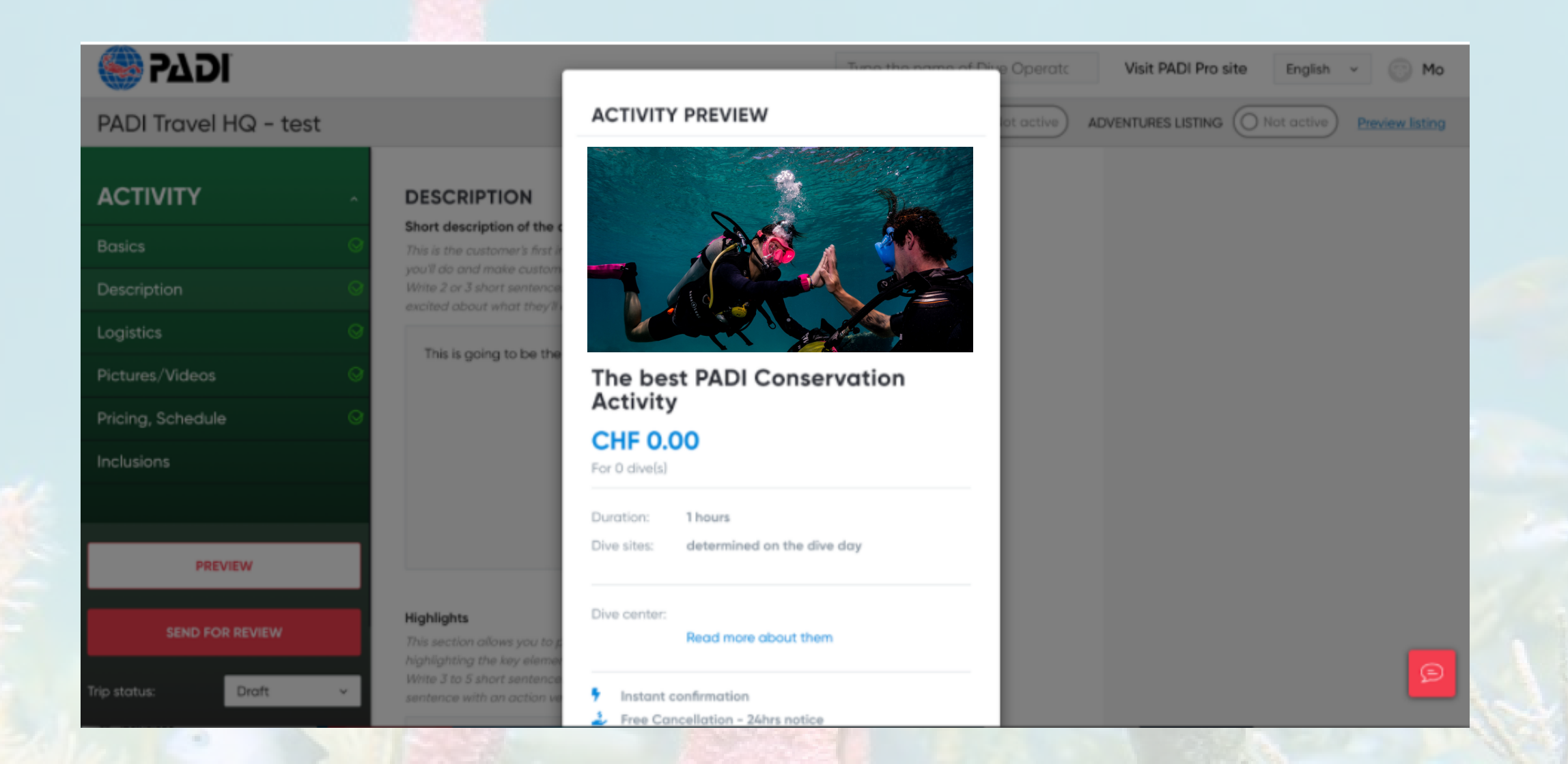

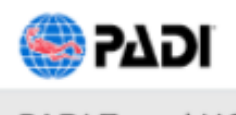

Type the name of Dive Operato

TRAVEL LISTING (O Not active)

Visit PADI Pro site Mo English

ADVENTURES LISTING (O Not active) Preview listing

PADI Travel HQ - test

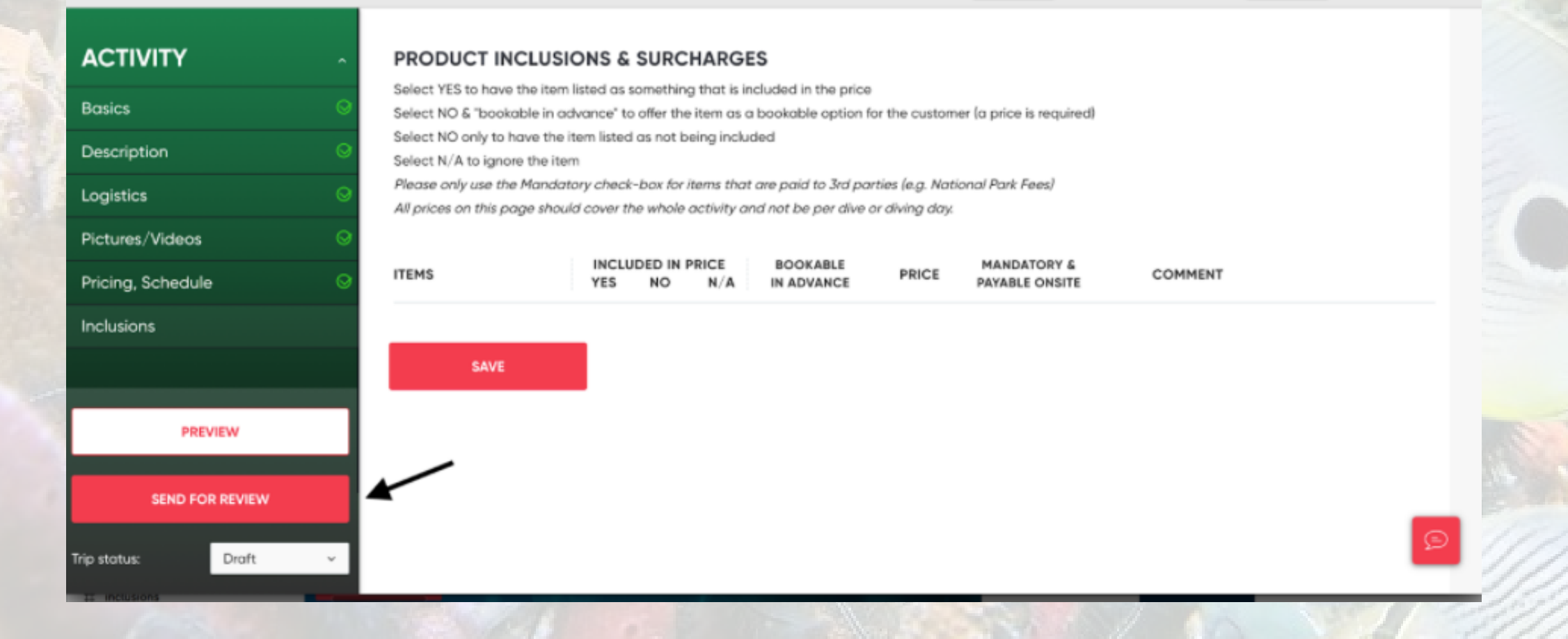

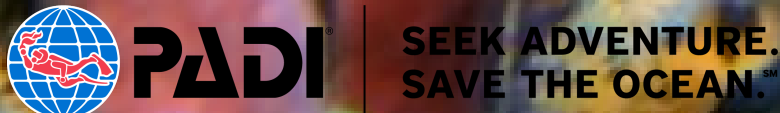

#### 8. Go back to the product list, and you should now see that your Conservation Activity is "In Review" status

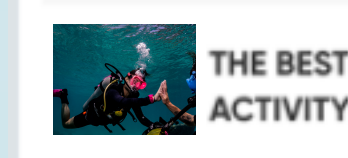

THE BEST PADI CONSERVATION Activity

Conservation CHF<sub>0</sub>

In review

 $\checkmark$ 

 $\Box$ ∥伯亩

If you need to go back and edit details, select the pen or "Edit" icon under Product listings.

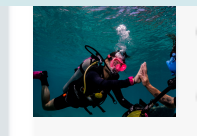

THE BEST PADI CONSERVATION Conservation ✓ CHF<sub>0</sub> In review Edit this **ACTIVITY** Activity listing THE COOLEST CONSERVATION Conservation ∥凸自 ✓  $\Box$ ٠ CHF<sub>0</sub> In review **ACTIVITY** 

If you want to make a copy of that product listing, select the two paper icon or copy icon to create a new listing using that listing as a template

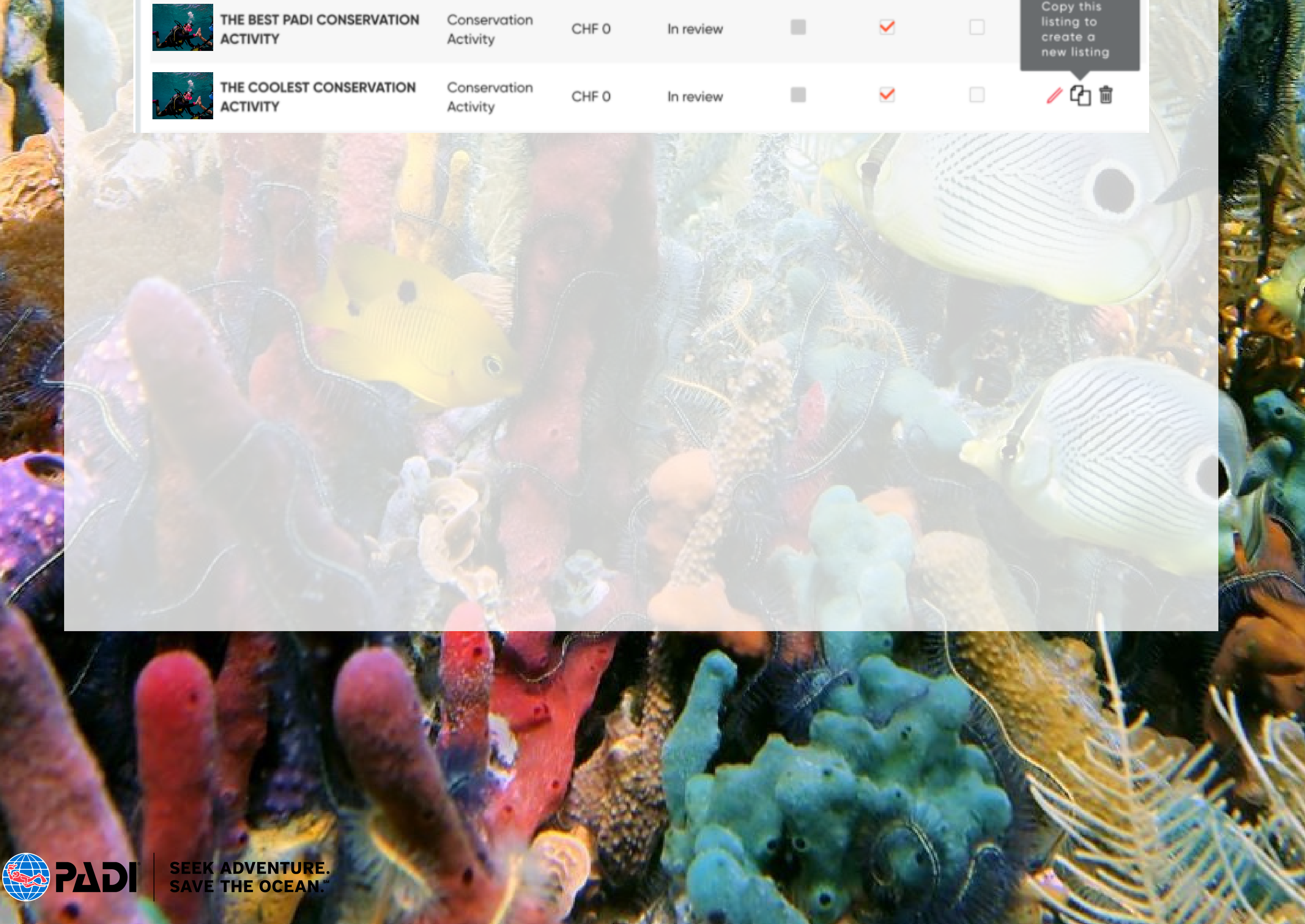

Activity

- What the activity is
- Why it's so great
- Why a diver should book with you

Think about why your current customers book this experience with you. How do you sell it to them? What gets them excited? What do they talk about after the activity is finished?

Less is more. Include the key selling points, but don't overdo it. The more text you include, the higher the chance that it won't be read and you'll miss out on potential new customers. Use bold to help your highlights stand out.

Highlights and descriptions should explain:

Example highlights and description could be:

- Clean up the reef and meet new friends!
- Be part of the world's largest marine debris citizen science project
- Join our award-winning, eco-minded and 100% AWARE community
- Dive Against Debris at Lighthouse Dive Site, 5 years running

**Join us on our weekly Dive Against Debris!** As an 100% AWARE Dive Center, we know what it means to protect our local reefs. We're a friendly and easy-going team and we can't wait to share our passion for conservation with you and help you take your first (or thousandth!) step as a citizen scientist.

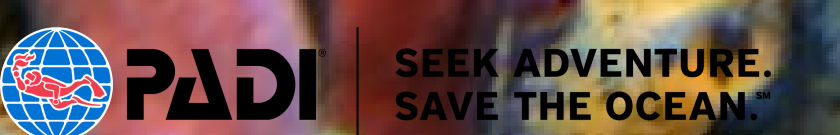

### **HIGHLIGHTS & DESCRIPTIONS**

- Your activity e.g. divers planting coral
- Your results e.g. pieces of debris collected
- Your fun dive team & facilities
- Your accomodation (if applicable)

As you'll know from your own booking experiences, pictures provide a lot of information and bring an activity to life!

Image selection is hugely important if you want to attract as many new divers to your conservation activities as possible.

If you don't have any images, you can still add your activity without images. However, you will benefit from taking some yourself and adding them in later.

Alternatively, approach photographers and offer a free conservation experience in exchange for their images of the activity. Social media is a great place to find photographers in your existing dive community.

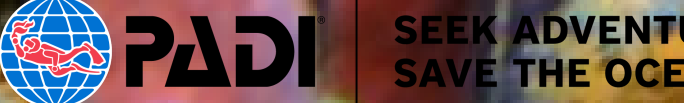

Consider including high resolution images of:

### **SELECTING IMAGES**

This video shows you how to add an activity from start to finish. Watching it through before you begin adding your activity (then keeping it up to refer to when you're ready) will help you add your activities quickly and easily.

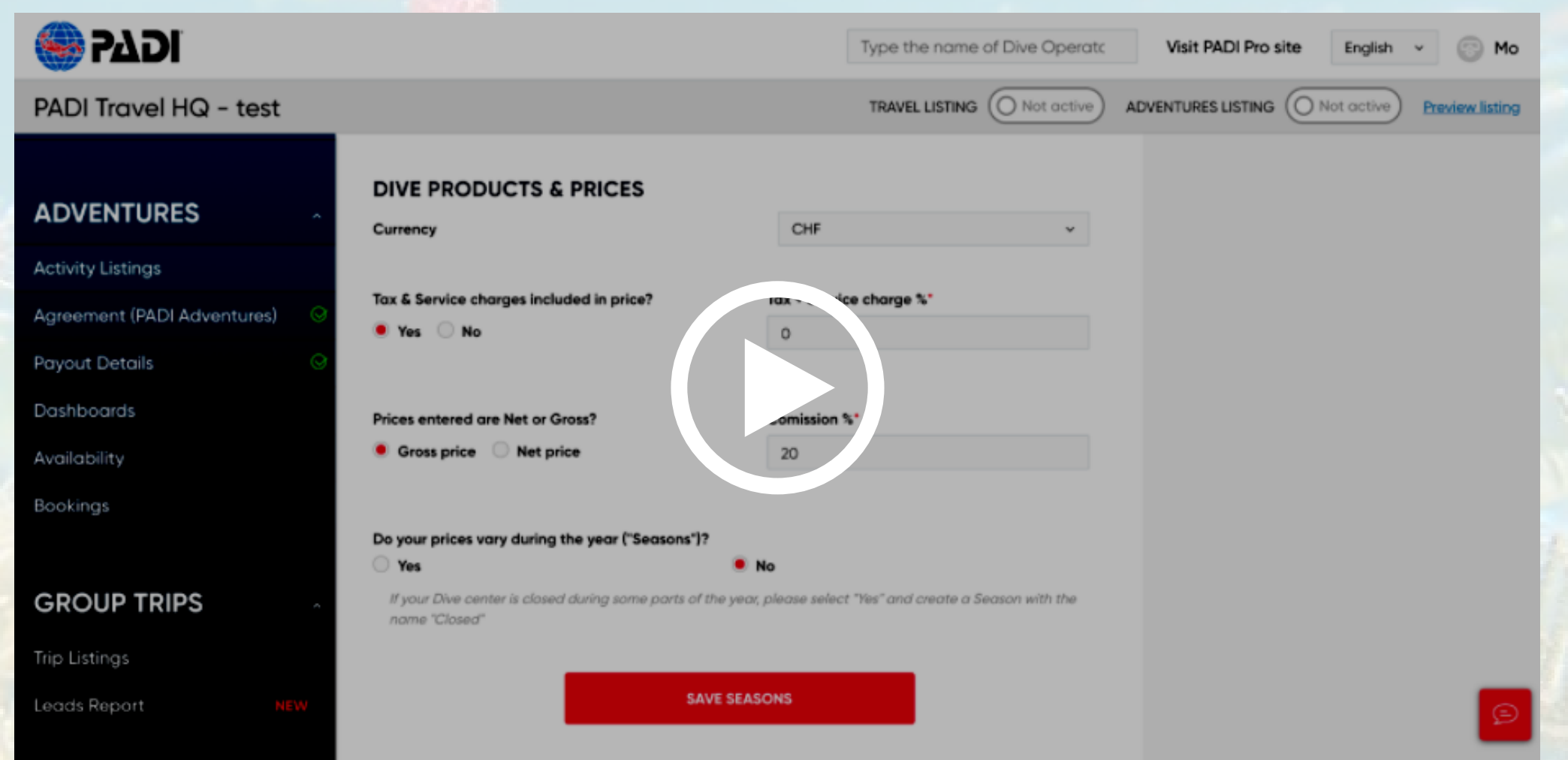

## **WALK THROUGH VIDEO**

### **>>>> [CLICK](https://drive.google.com/file/d/1y06sBwyzc_7IuMfNKCXKZDb0WPB6Vd7C/view?ts=607849eb) HERE TO VIEW <<<<**

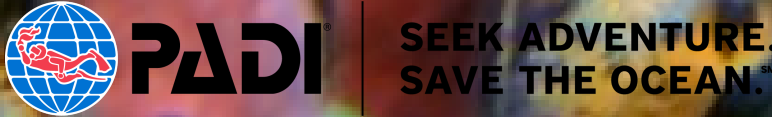